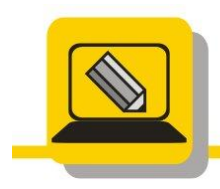

Základní škola a mateřská škola Hranice, Šromotovo, příspěvková organizace

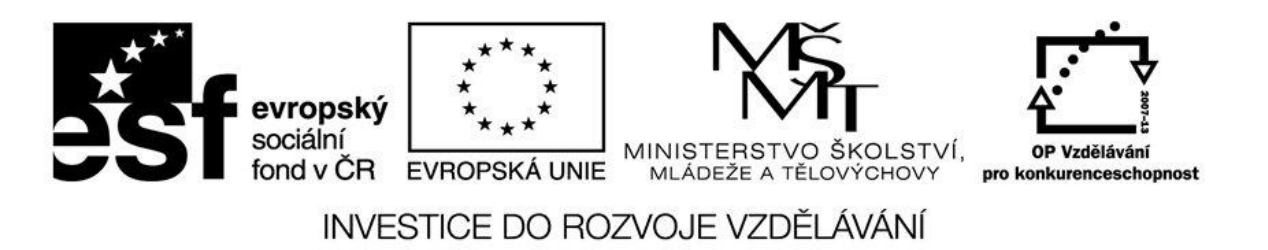

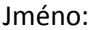

Jméno: Datum:

- 1. Doneste si z domu své oblíbené originální CD Audio, instalační CD nebo DVD, DVD Video (film).
- 2. Zkopírujte si CD Audio.
- 3. Zkopírujte si instalační CD nebo DVD.
- 4. Zkopírujte DVD Video.
- 5. Stáhněte a nainstalujte si program DVD Shrink.
- 6. Vytvořte kopii DVD Filmu a upravte ji na zkopírování na DVD-R.